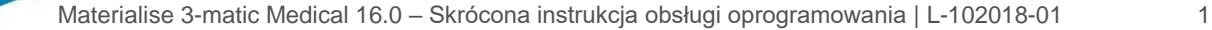

## 1 Opis oprogramowania 3-matic Medical

Materialise 3-matic Medical to oprogramowanie, które łączy narzędzia CAD z możliwością dyskretyzacji (meshing) opartej na triangulacji geometrii (pliki STL). Dzięki temu pozwala odwzorować dowolne dane trójwymiarowe (3D), jak np. dane anatomiczne pochodzące z segmentacji obrazów medycznych (firmy Mimics Medical). Dlatego też 3-matic Medical może być narzędziem, które wspomaga projektowanie na danych anatomicznych (Anatomical CAD), nazwane przez Materialise 'Engineering on Anatomy' (Inżynieria Anatomii). Oprogramowania 3-matic Medical można używać jako wyrobu medycznego z zastrzeżeniem ograniczeń wymienionych poniżej.

3-matic Medical może być używany do importu danych anatomicznych i innych danych 3D w formacie STL lub CAD w tym: CATIA, IGES, STEP, itd. Po wczytaniu dane mogą być poddane dalszej edycji (Engineering on Anatomy) obejmującej: pomiary, projektowanie, modelowanie czy drukowanie 3D.

Moduły, które zawiera 3-matic Medical umożliwiają użytkownikom wykonanie dokładnych trójwymiarowych pomiarów i analiz, zaprojektowanie implantów lub szablonów chirurgicznych oraz przygotowanie siatek elementów skończonych do modelowania MES.

### 2 Zastosowanie

3-matic Medical jest oprogramowaniem przeznaczonym do komputerowo wspomaganego projektowania i produkcji wyrobów medycznych, takich jak: egzo- i endoprotez, spersonalizowanych akcesoriów medycznych czy stomatologicznych/ortodontycznych oraz uzupełnień protetycznych.

### 3 Uwagi i zalecenia

Oprogramowanie 3-matic Medical powinno być używane tylko przez przeszkolonych specjalistów dla uzyskania najlepszych efektów. Zalecamy, aby w celu uzyskania najwyższego poziomu znajomości produktu wszyscy użytkownicy wzięli udział w szkoleniu oferowanym przez specjalistę firmy Materialise.

Zgodnie z Umową Licencyjną Użytkownika Materialise gwarantuje, że produkt 3-matic Medical w okresie gwarancyjnym, będzie działać zasadniczo zgodnie ze specyfikacjami funkcjonalnymi w dokumentacji. Wszelkie inne gwarancje, wyraźne lub dorozumiane, w tym między innymi gwarancje dotyczące przydatności do celów, bezpieczeństwa, działania lub skuteczności aplikacji medycznej lub urządzenia, dla których stosuje się 3-matic Medical, są wyłączone.

Obsługa 3-matic Medical wyświetla pomiary z dokładnością do 4 cyfr za separatorem dziesiętnym. Dokładność pomiarów jest ograniczona przez źródło danych.

Skrypty Pythona napisane przez użytkownika wymagają walidacji przez użytkownika przed ich wykorzystaniem. Skrypty Pythona napisane dla poprzedniej wersji oprogramowania 3-matic Medical wymagają ponownej walidacji przez użytkownika, zanim zostaną zastosowane w obecnej wersji.

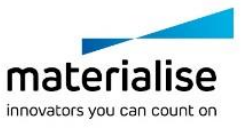

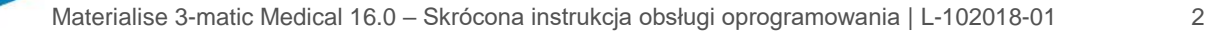

## 4 Dobre praktyki i porady

Należy pamiętać, że jakość i stopień zagęszczenia siatki trójkątów (mesh) może wpływać na wyniki projektowania, czy analiz. Dla uzyskania najlepszych rezultatów zalecamy przestrzeganie rekomendowanych i sprawdzonych standardów i procedur.

## 5 Instrukcja obsługi

#### 5.1. Uruchamianie programu 3-matic Medical

Po zainstalowaniu oprogramowania na komputerze i uruchomieniu programu 3-matic Medical należy kliknąć dwukrotnie na ikonę. Aby uruchomić program można, także wybrać **Start** → **Wszystkie programy** → **Materialise** → **3-matic Medical**. Należy pamiętać, aby do zastosowań klinicznych wybrać wersję *medyczną* '**Medical**'*.*

Oprogramowanie Materialise jest chronione kluczem dostępu. Przy pierwszym uruchomieniu programu 3-matic Medical lub gdy wygaśnie klucz, automatycznie uruchomi się okno rejestracji 'Key Request Wizard'. Dostępne opcje są opisane w '**Reference Guide**'. W przypadku wygaśnięcia klucza zalecamy wybrać '*instant activation*' w oknie 'Key Request Wizard'. W ten sposób plik klucz odnowi się automatycznie pod warunkiem, że jest aktywne połączenie z Internetem\*.

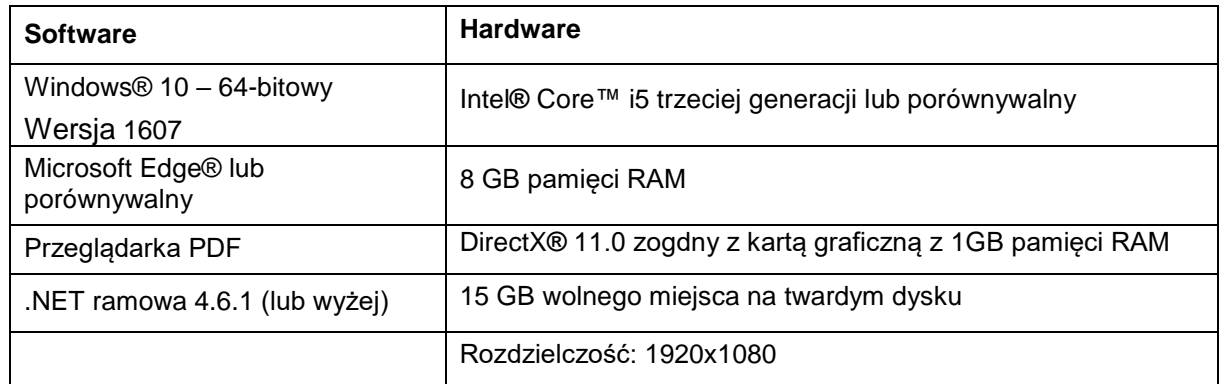

#### 5.2. Minimalne wymagania systemowe

Uwaga: Użytkownicy Mac® mogą zainstalować Mimics Innovation Suite za pomocą Boot Camp® w połączeniu z zalecanym systemem operacyjnym Windows.

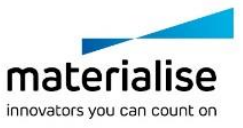

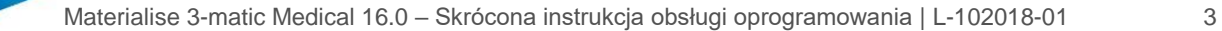

### 5.3. Zalecane wymagania systemowe

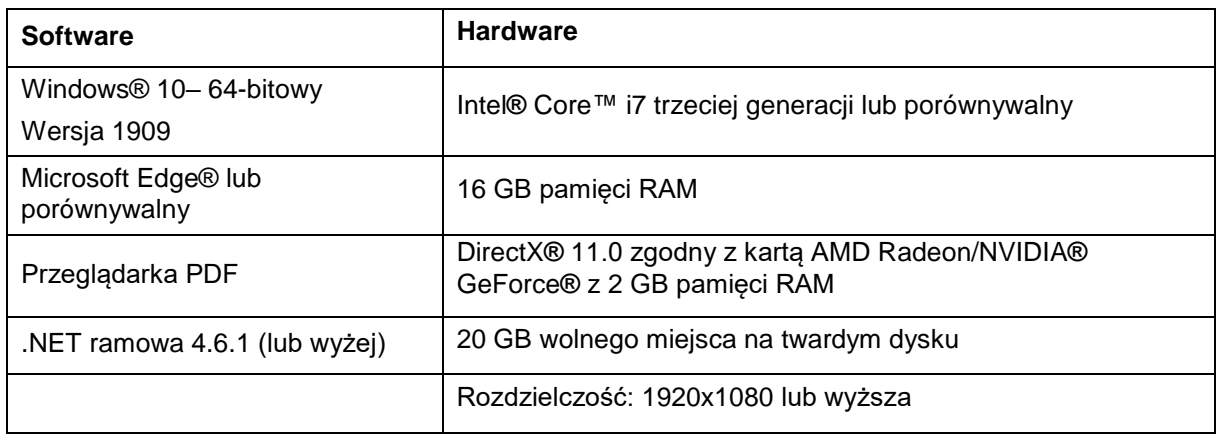

\* Może być konieczne spełnienie innych warunków.

Zaleca się używanie naszego oprogramowania w środowisku sprzętowym i / lub sieciowym, w którym zostały wdrożone zabezpieczenia cybernetyczne, w tym oprogramowanie antywirusowe i zapory.

5.4. Opis symboli używanych w polu About (informacje) oprogramowania

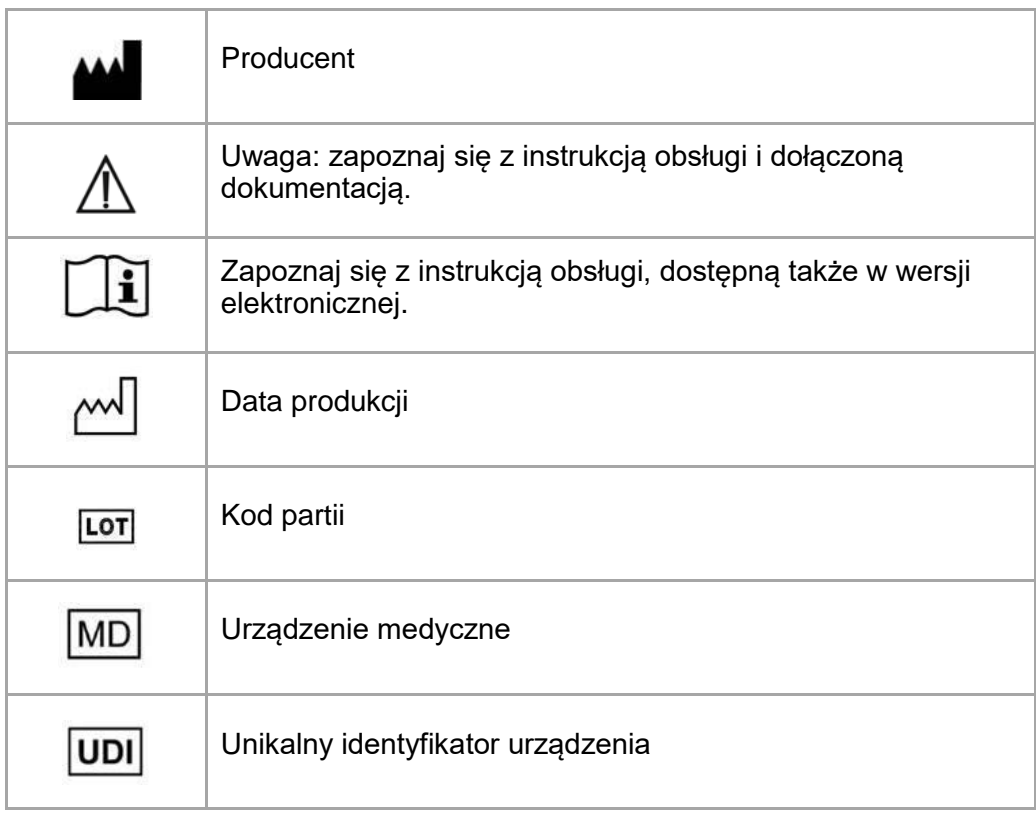

Instrukcja obsługi produktu o nazwie Materialise 3-matic Medical jest dostarczana w formie elektronicznej w formacie PDF wraz z przewodnikiem użytkownika (Pomoc). Jest ona także dostępna w formacie PDF na stronie [www.materialise.com/electronic-instructions-for-use.](http://www.materialise.com/electronic-instructions-for-use) Wersję papierową można zamówić, wysyłając stosowną wiadomość na adres

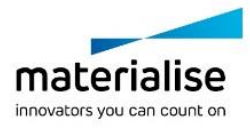

Materialise 3-matic Medical 16.0 – Skrócona instrukcja obsługi oprogramowania | L-102018-01 4

[leaflet@materialise.be.](mailto:leaflet@materialise.be) Zostanie ona dostarczona w ciągu 7 dni kalendarzowych bez żadnych dodatkowych opłat.

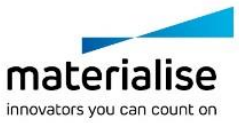

Materialise 3-matic Medical 16.0 – Skrócona instrukcja obsługi oprogramowania | L-102018-01 5

# 6 Dane kontaktowe producenta

#### **Wyprodukowane w maju 2021 przez:**

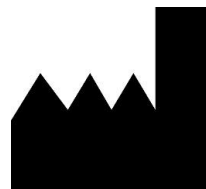

Materialise N.V.

Technologielaan 15 3001 Leuven, Belgia Telefon: +32 16 39 66 11 **[http://www.materialise.com](http://www.materialise.com/)**

 $C \in$ 

3-matic Medical jest oznaczony znakiem CE.  $1839$ 

Australian Sponsor:

Emergo Australia; Level 20, Tower II Darling Park; 201 Sussex Street; Sydney NSW 2000; Australia

© 2021 – Materialise n.v. Wszystkie prawa zastrzeżone.

Materialise, logo Materialise i nazwy produktów Mimics i 3-matic są znakami towarowymi firmy Materialise NV.

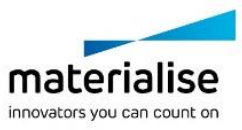